$<<$   $>>$ 

 $<<$  and a set of the set of the set of the set of the set of the set of the set of the set of the set of the set of the set of the set of the set of the set of the set of the set of the set of the set of the set of the se

- 13 ISBN 9787040151596
- 10 ISBN 7040151596

出版时间:2004-1

页数:289

PDF

更多资源请访问:http://www.tushu007.com

 $,$  tushu007.com

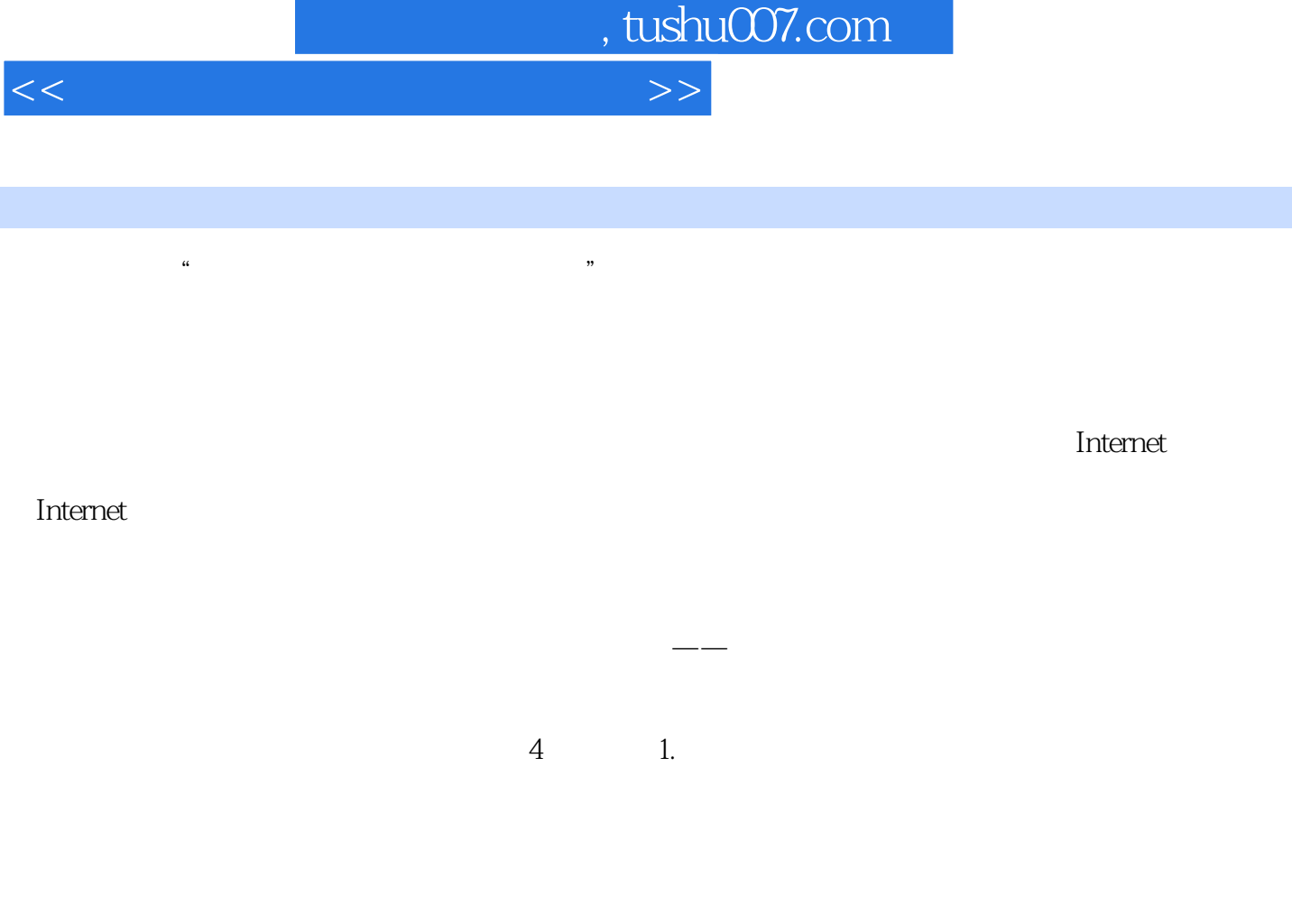

entity of the state of the Mindows 2000 Server and the Server and Server and Server and Server and Server and S

 $2.$ 

 $3.$ 

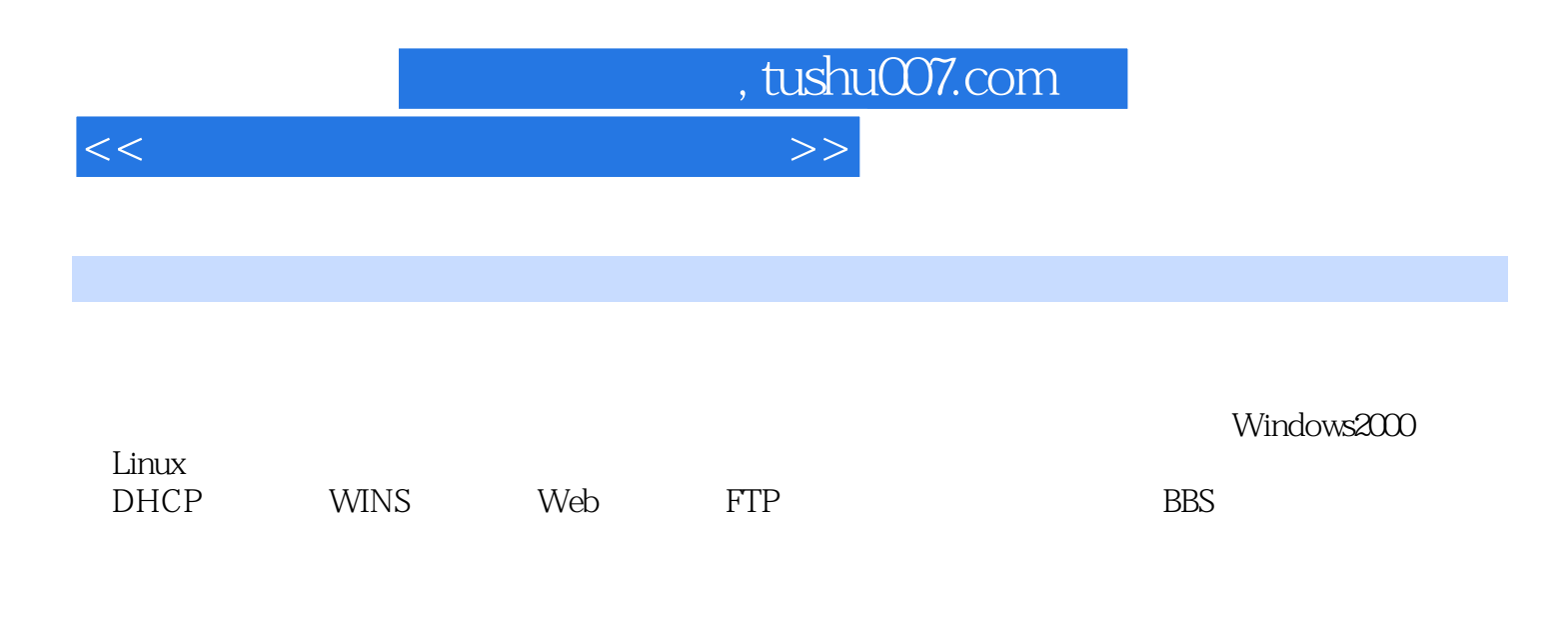

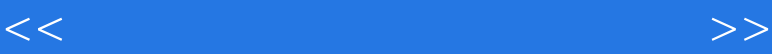

1 1.1 TCP/IP 1.1.1 ISOOS/RM1.1.2 TCP 1.2 1.3 TCP/IP 1.3 1 Windows2000 TCP/IP 1.3.2 Linux TCP/IP 1.3.3 Linux Intemet xinetd1.3.4 Linux<br>ternet 2.1.1 IP 2.1.2 2.1.3 Internet 2.2 2.2.1 2.2.1 Internet 2.1.1 IP 2.1.2 2.1.3 Internet 2.2 2.2.1 服务器的分类2.2.2 DNS服务器工作原理2.2.3 区域与区域中的资源记录2.2.4 主DNS服务器与辅助DNS服 2.2.5 2.3 Windows 2000 DNS<br>2.3.4 2.3.5 2.3.6 2.4 Linux DNS 2.4.1 D 2.3.4 2.3.5 2.3.6 2.4Linux DNS 2.4.1 DNS<br>2.4.3 DNS 2.4.4 DNS 2.4.5 DNS 2.4.6 2.4.2 DNS 2.4.3 DNS 2.4.4 DNS 2.4.5 DNS 2.4.6 2.4.7 BINDDNS<br>
3.1.2 3.1.3 DHCP IP 3.2 Windows 2000 DHCP 3.2.1 3.1.2 3.1.3 DHCP IP 3.2 SAMindows2000 DHCP 3.2.1 DHCP 3.2.2 DHCP 3.2.3 置DHCP服务器3.2.2 配置DHCP客户机3.2.3为客户机分配固定IP3.2.4 DHCP服务器疑难解答3.2.5 DHCP 3.3Linux DHCP 3.3.1 DHCP 3.3.2 DHCP 3.3.3 DHCP3.3.4 Linux DHCP 3.3.5 DHCP 4 WINS 4.1 windows Intemet  $4.1.1$  WINS  $4.1.2$  WINS  $4.2$  WINS  $4.2$  1.4.2 WINS WINS 4.2.2 WINS 4.3 WINS 4.3.1 WINS 4.3.2 WINS 4.3.3 WINS WINS 4.3.4. WINS 4.3.5 用DHCP自动设置客户机的WINS功能4.3.6 测试WINS服务器4.4 管理WINS服务器4.4.1 名称记录的维 4.4.2 4.4.3 4.4.4 4.4.5 4.4.6 WINS 1.5 Web 5.1.1 IIS5.1.2 5.1.5 Web 5.1.1 IIS5.1.2 5.2.2 PHP 5.2.3 Web 5.1 -3 Web 5.1.4 5.1.5 5.1.6 Web 5.2 IIS Web  $5.21$   $5.22$   $5.23$  PHP  $5.23$  $5.24$   $5.25$  IIS5.2.6 Web  $SSL5.27$  5.3 IIS Web  $531$  Windows  $200$   $532$  IIS  $533$   $54$  Apache  $541$ Apache5.4.2 Apache and the 5.4.3 httpd.conf 5.4.4 https://www.facebook.com/ 5.4.5 Web 5.46 CGI5.4.7 5.4.8 URL 5.4.9 SSL 5.4.10 Apache 5.4.11 5.4.12 Apache 5.5 web 5.5.1  $5.5.2$  FastStatsAnalyzer  $5.5.3$  6 FTP  $6.1$  FTP 6.1.1 FIP 6.1.2 FTP 6.2.IIS FTP 6.2.1 FTP 6.2.2 FTP  $6.23$  FTP  $6.24$   $6.25$   $6.26$   $6.27$  FFP 问用户6.3 Serv-UFTP服务器6.3.1 Serv-U的安装靠6.3.2 创建FTP站点6.3.3 Serv-U基本管理6.3.4 FTP服务器  $6.35$  FTP  $6.36$   $6.37$   $16.4$  Linux WU-ftPd  $6.41$ WU-ftpFTP 6.4.2 WU-ftpd 6.4.3 WU-ftpd 6.4.4 FTP  $6.45$  FTP  $6.46$  6.47 FTP  $7$ 7.1 2 7.1.1 7.1.2 7.1.3 OPENRELAY7.1.4 7.2 MicrosoftExdaange2000Server7.2.1 Exchange2000Server 7.2.2 Exchange2000Server  $7.2.3$  Exchange $2000$ Server  $7.2.4$  Exchange $2000$ Server  $7.2.5$ 7.3 SendmaJil 7.3.1 Sendmail 7.3.2 Sendmail 7.3.3 Sendmail 7.3.4 Sendmail 7.3.5 Sendmail 8 BBS 8.1 BBS 8.1.1 BBS 8.1.2 BBS 8.2.1 BBS 8.2.2 BBS 8.2.3 BBS8.2.4 BBS 8.3 BBS 8.3.1 sysconfini8.3.2 BBS  $8.3.3$   $8.3.4 BBS$   $8.3.5$   $8.3.6$   $BBS$ E-mail Post 8.3.7 8.3.8 Research 8.3.9 FireBird 3.0 8.4 BBS2 www 9 9.1 Windows 2000 Server  $9.1.1$   $9.1.2$ 理9.1.3 资源管理9.2 Windows 2000用于文件服务器9.3 建立Samba服务器9.3.1 安装Samba服务器9.3.2

, tushu007.com

Samba的启动与停止9.3.3 使用Samba客户端9.3.4 配置Samba9.3.5 用winbind在Wimdows2000与Linux间进行

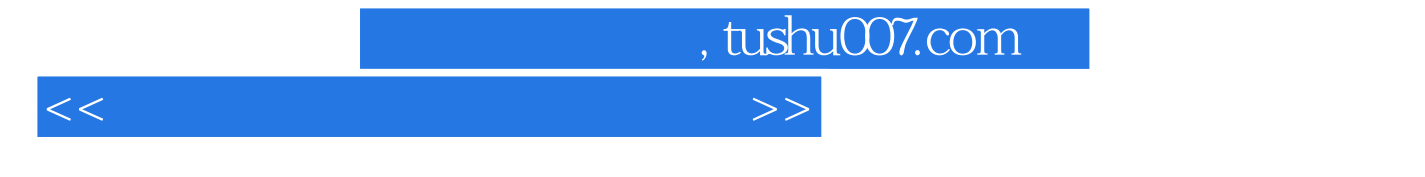

10.2.1 wmtiate10.2.2 WinRoute10.3 Linux 10.3.1 Squid Prox<br>
10.3.1 apid10.3.3 Squid 10.3.4 Squid 10.3.5 10.3.6 Squid10.3.3 Squid<br>10.3.4 Squid
10.3.7 10.38 Squid
10.3.9 10.38 Squid 10.39 Squid

9.3.6 Samba 10 10 10.1 102 winows<br>10.2.1 wmtiate10.2 2 WinRoute10.3 Linux 10.3 10.3 1 Squid Proxy Server10.3 2

, tushu007.com

 $<<$ 

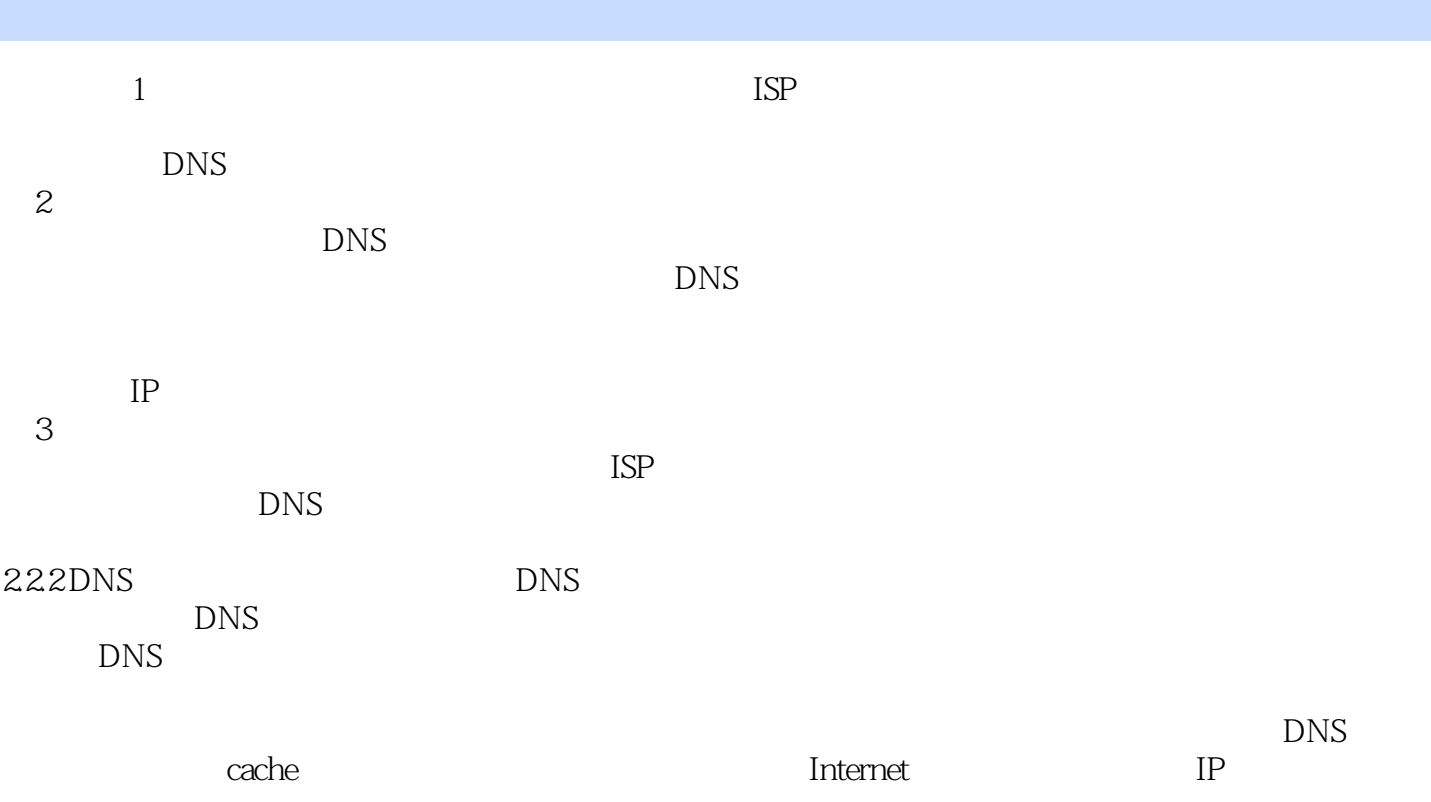

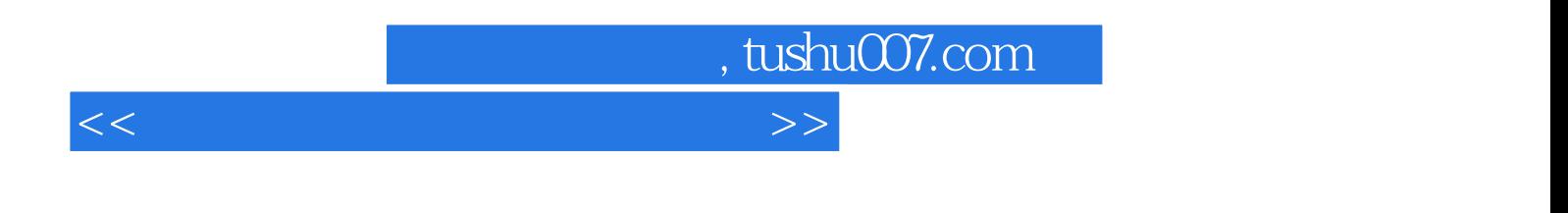

 $($ 

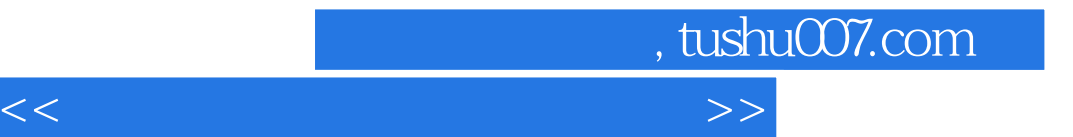

本站所提供下载的PDF图书仅提供预览和简介,请支持正版图书。

更多资源请访问:http://www.tushu007.com